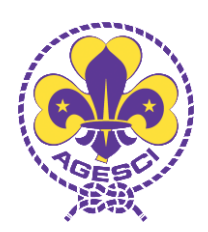

# Benvenuto su Office365!

Office365 è la nuova piattaforma di mail e collaborazione che sosterrà le attività dell'AGESCI. E' una piattaforma composta da diversi servizi che potremo… esplorare… nel tempo per poter collaborare in modo più efficiente.

#### Utente: user@agesci.it

#### Password: lapassword

Al primo accesso, che dovrà essere tramite web, ti verrà richiesto di cambiare la password. In seguito, dovrai cambiare la password ogni 6 mesi.

Il tuo account Zimbra è stato bloccato per evitare di accedere per errore al vecchio sistema.

## **Posta elettronica**

Le caselle postali su Office365 sono da **50 gigabyte** ciascuna.

## L'accesso tramite web è su [http://portal.office.com](http://portal.office.com/)

Per tutti gli utenti, la posta elettronica è sempre accessibile anche in mobilità.

**Per i dispositivi avanzati** (MAPI, OutlookAnywhere, ActiveSync), la configurazione è automatica, basterà indicare il proprio utente e password ed il dispositivo individuerà autonomamente le configurazioni necessarie.

**Per i dispositivi classici** (IMAP o POP), i server da indicare sono:

 **POP/IMAP** Server: outlook.office365.com POP porta 995 / IMAP porta 993 – Cifratura: SSL **SMTP**

Server: smtp.office365.com Porta 587 - Cifratura: TLS

Si raccomanda di configurare i programmi per non cancellare la posta dal server per poterla sempre avere disponibile su tutti i dispositivi e da eventuali computer occasionali.

## **OneDrive**

Con ogni casella postale viene dato, in dotazione, uno OneDrive da **1 terabyte** ciascuno.

I documenti caricati su OneDrive possono essere condivisi con incaricati e pattuglie e modificati direttamente online anche da più persone contemporaneamente. E' necessario fare attenzione che la cartella "Condivisi con tutti" che viene creata dal sistema è… effettivamente pubblica per tutti. Sarà quindi necessario creare delle cartelle personali da poter condividere come necessario.

Direttamente dal OneDrive cliccando sul tasto "sincronizza", verrà installato un software che può sincronizzare automaticamente il contenuto del OneDrive direttamente su una cartella locale del proprio (o dei propri) computer. I documenti lavorati fuori connessione da questa cartella, verranno automaticamente risincronizzati sul OneDrive alla riconnessione.